CH390-90005

\*CH390-90005\* \*CH390-90005\*

ZHCN

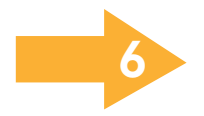

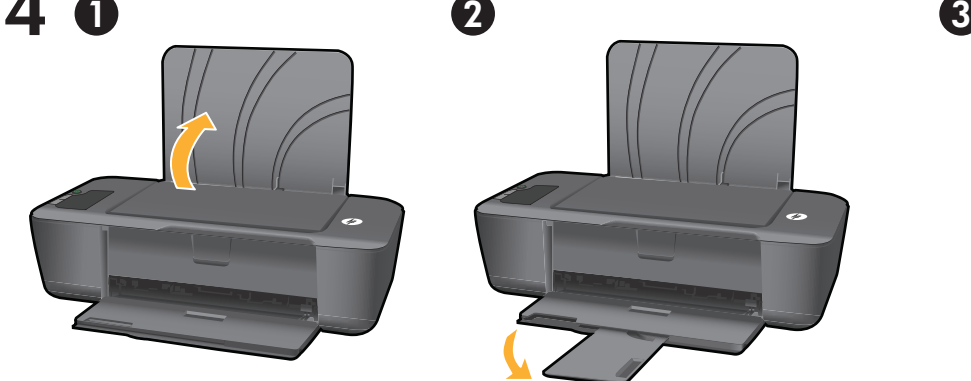

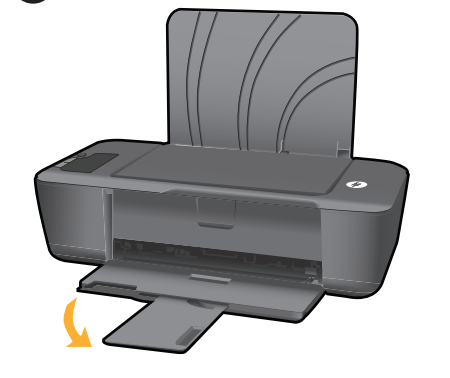

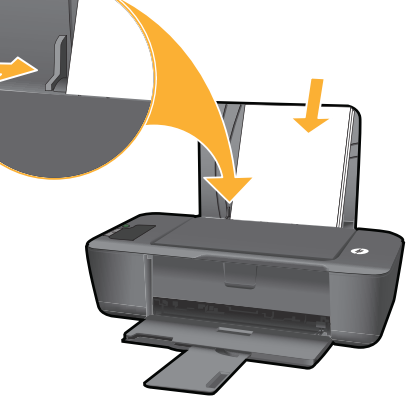

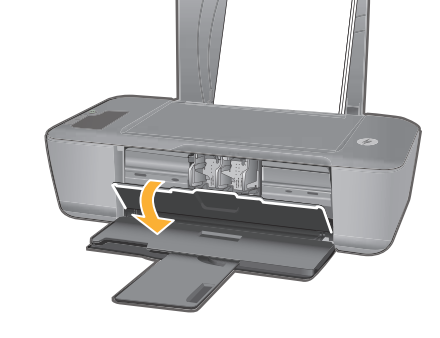

Angkat baki masukan. Tarik keluar pemanjang baki. Geser pemandu kertas. Muatkan kertas putih. Buka pintu kartrid.

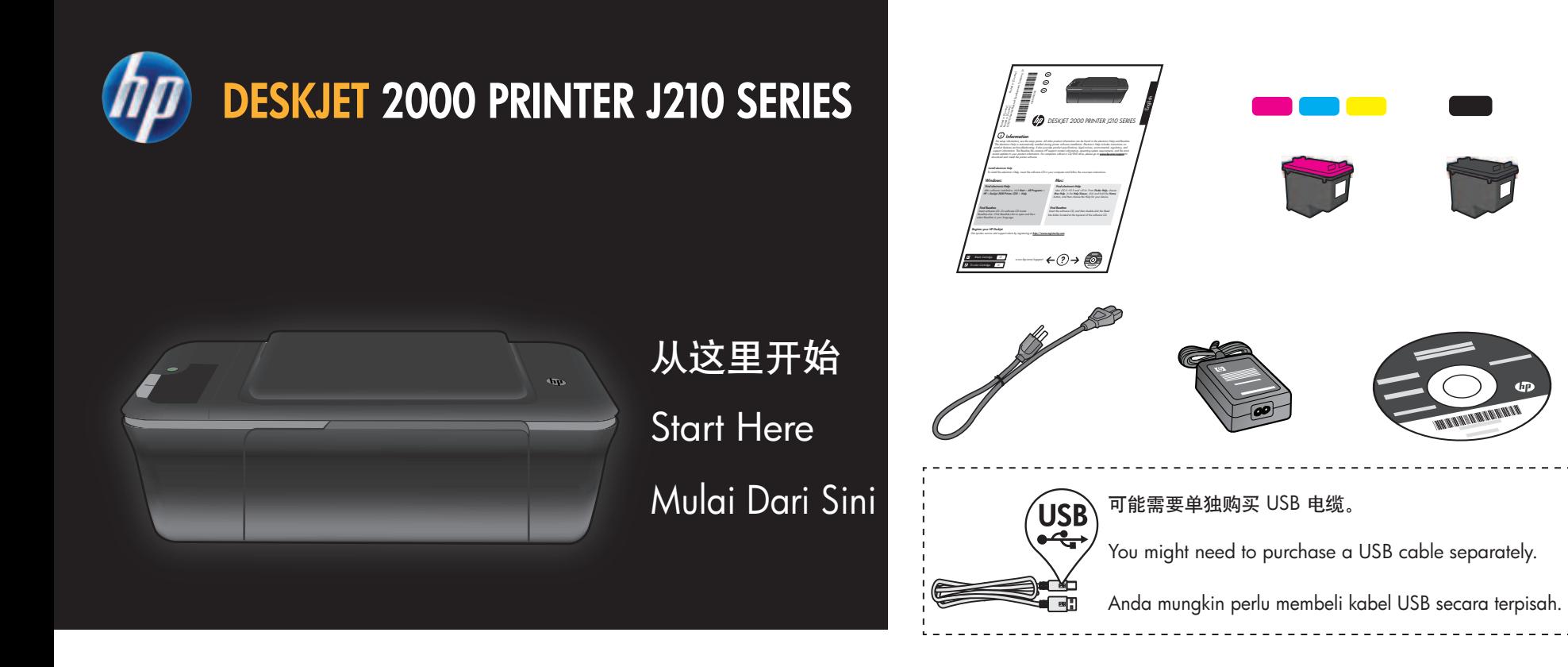

Raise input tray. Pull out tray extender. Open cartridge door. Slide guide. Load white paper. 抬起进纸盒。 拉出纸盒延长板。 滑动导轨。 放入白纸。 打开墨盒门。

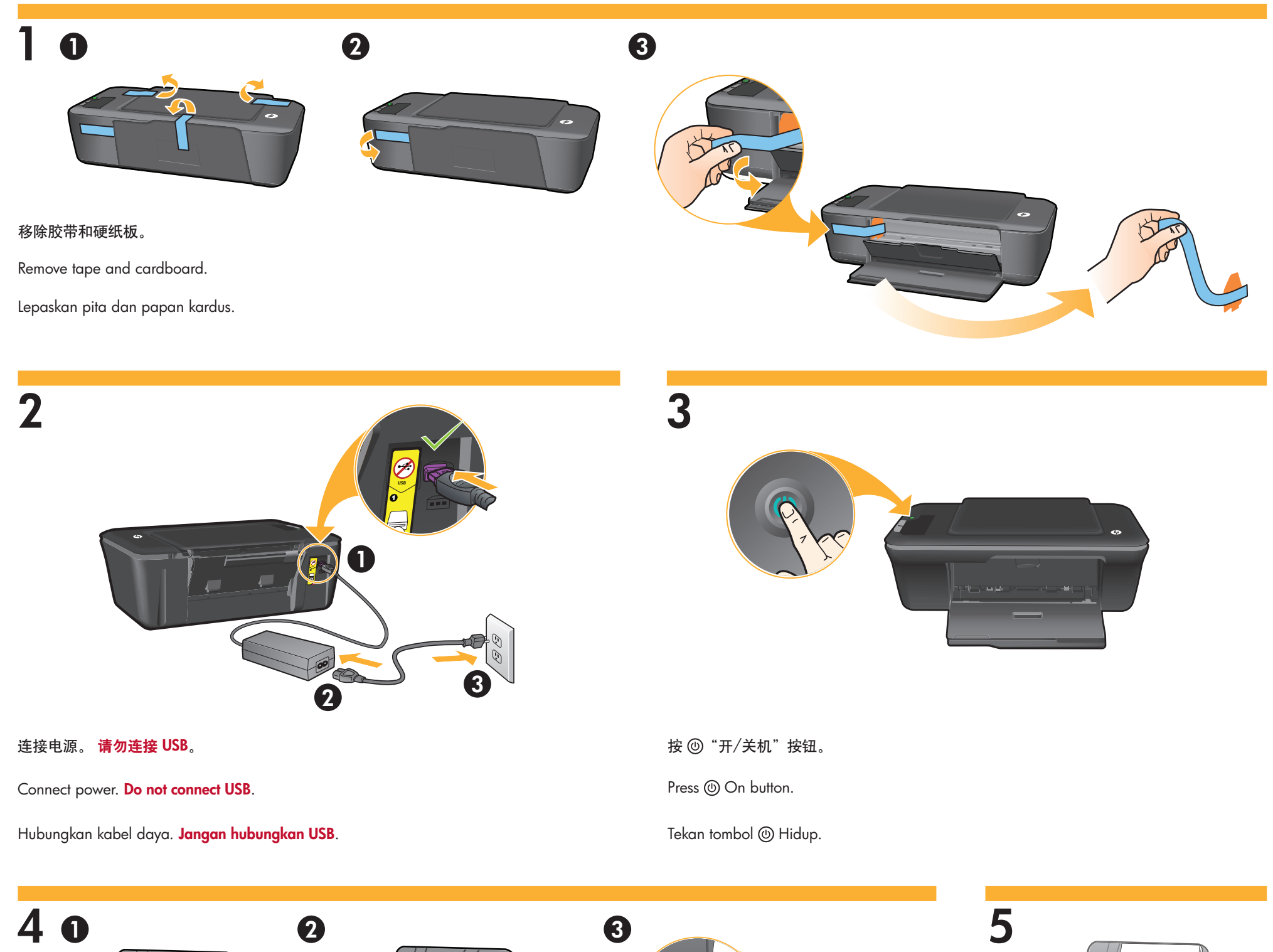

EN

**ID** 

© 2010 Hewlett-Packard Development Company, L.P.

<www.hp.com>

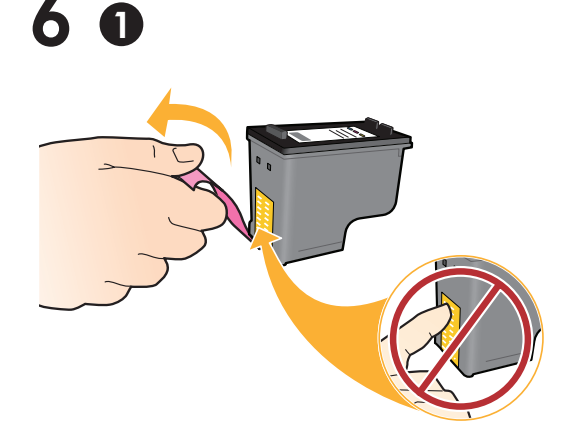

7

 $\boldsymbol{Q}$ 

Printed in English Printed in Simplified Chinese

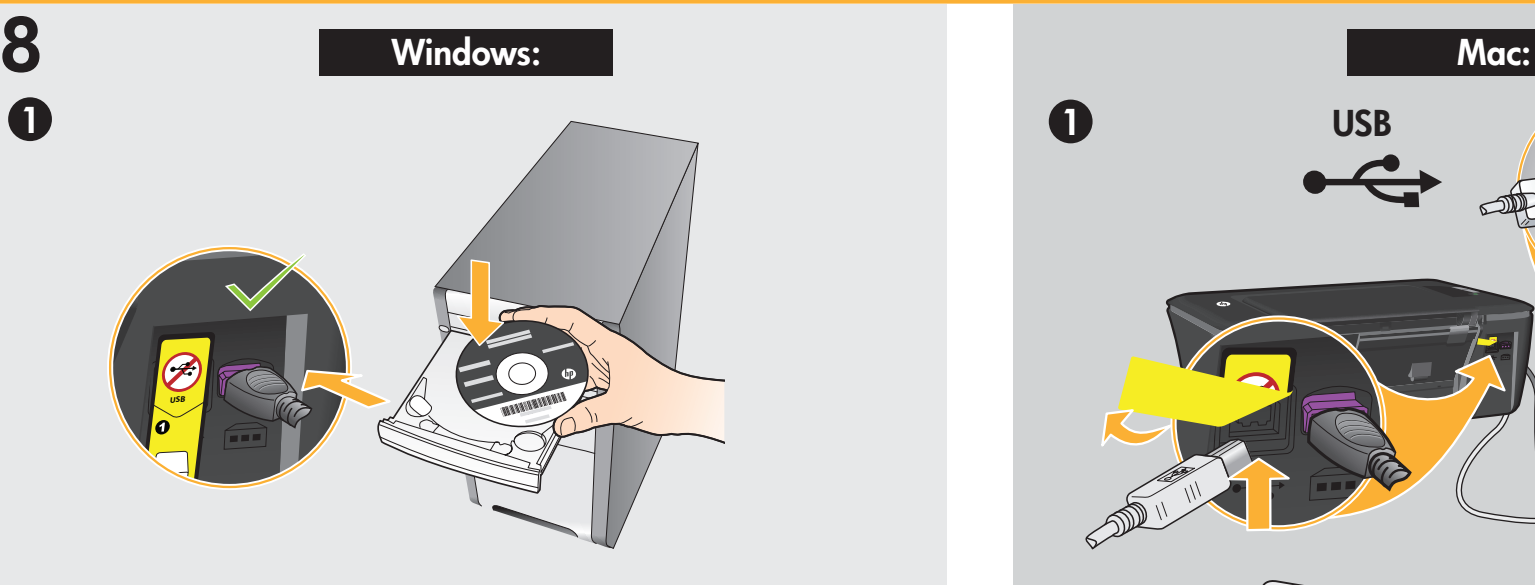

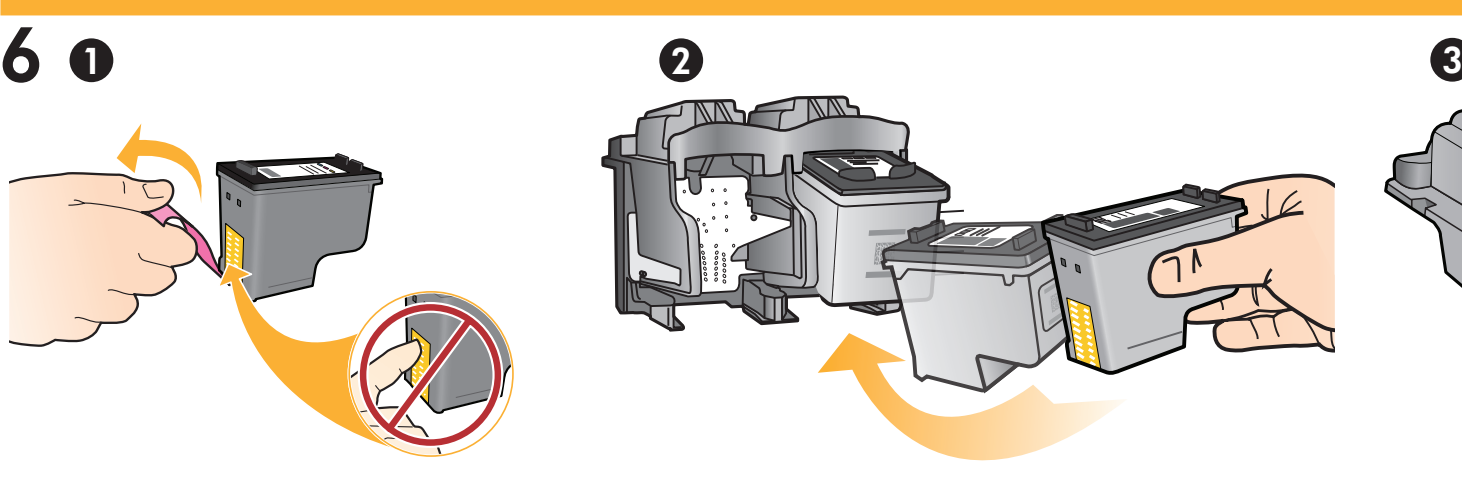

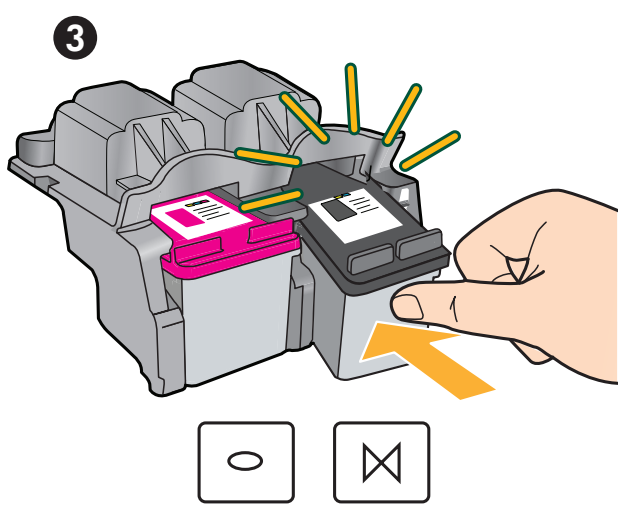

拉住粉色小片,撕掉透明胶带。 将墨盒推入托架,直到卡入到位。

Pull pink tab to remove clear tape. The state of the state of Push both cartridges into carriage until they snap.

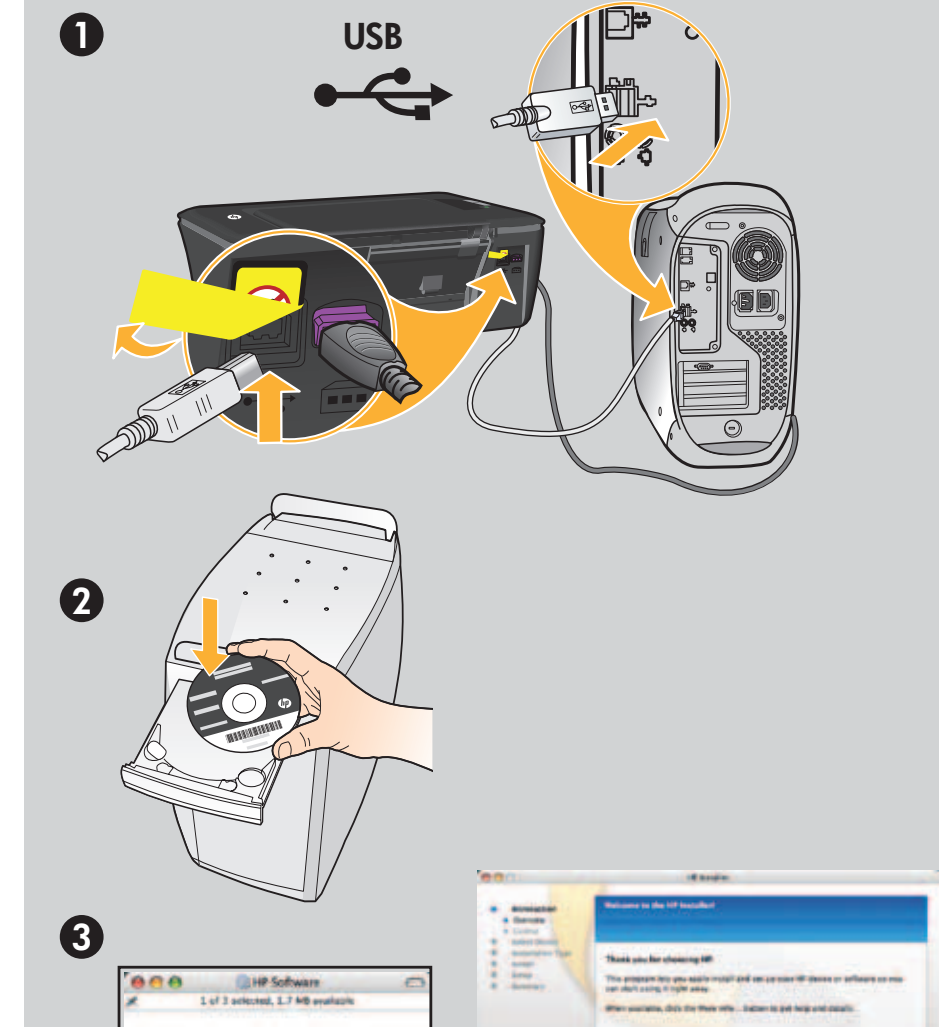

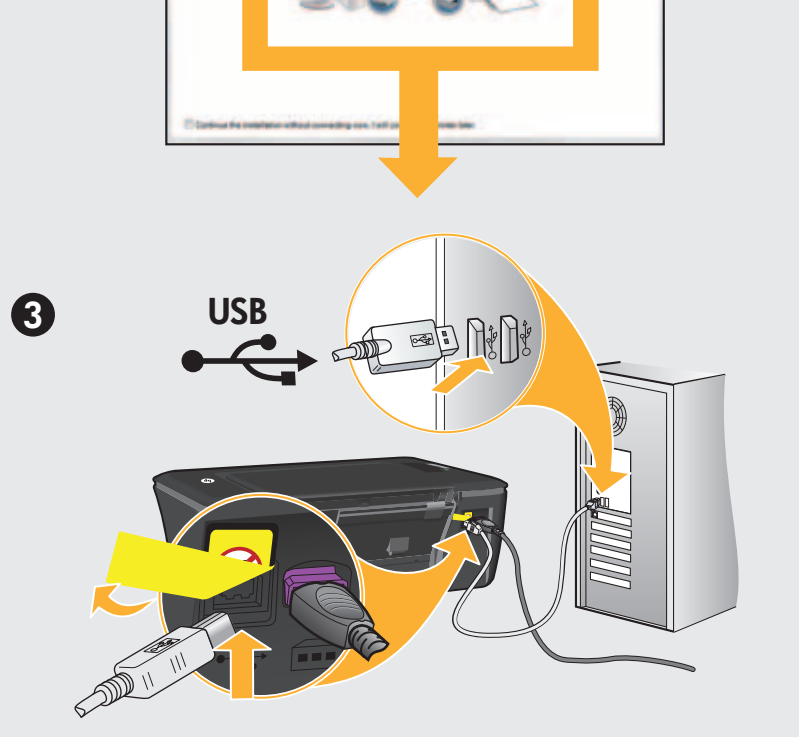

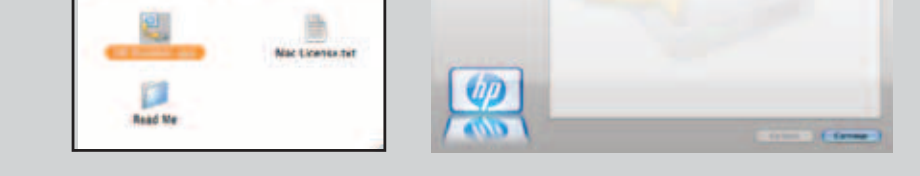

## 如果计算机没有 CD/DVD 驱动器, 请转至 <www.hp.com/support> 以下载和安装该打印机软件。

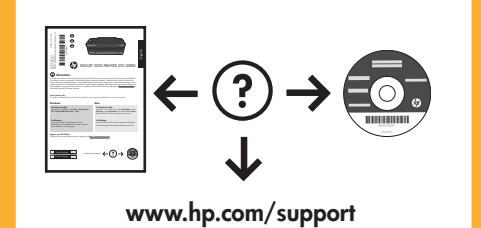

Untuk komputer yang tidak dilengkapi kandar CD/DVD, kunjungi <u><www.hp.com/support></u> untuk mengunduh dan menginstal perangkat lunak printer.

USB sampai diperintahkan pada layar. 伽

> For computers without a CD/DVD drive, please go to **<www.hp.com/support>** to download and install the printer software.

重要信息:在屏幕上没有出现提 示之前, 请勿连接 USB。

Tarik tab merah muda untuk melepaskan pita bening. Dorong kedua kartrid ke dalam kereta sampai terkunci.

Tutup pintu kartrid.

PENTING: Jangan hubungkan kabel

Close cartridge door.

IMPORTANT: Do not connect USB until prompted on screen.

## 关闭墨盒门。